# Unit 12 The Characteristics and Uses of a Software Program

### Introduction

This presentation has been created to provide an insight into the characteristics and uses of a software program. Within this presentation, I have provided examples of the key commands and structures, which can be manipulated and used to create a software program.

In order to demonstrate this, I have isolated the composition of code from two different software programs, to walk you through how each program has been developed and how each program can be improved.

The two programs I have demonstrated as evidence for this presentation are fairly basic functioning software programs, so they will help display the key functions and structures of a software program.

### Explanation of Program One

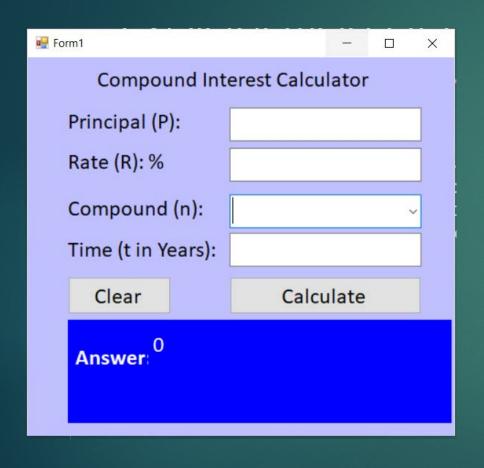

### **Compound Interest**

The first program used in this presentation is the compound interest calculator. The purpose of this program is to calculate the compound interest of a principal amount based on a specified growth timeframe, the compounding interval and rate of interest.

To use the calculator, the user is required to enter the principal amount in the principal amount text box (labelled "principal (p)"). Then the user must enter the interest rate in the interest in the rate text box.

Then the user selects the compounding interval from the drop down list on the combo box. Next the user enters a timeframe in years (10 equals 10 years), in the time text box.

Finally, the user must press the calculate button so the program can calculate the compound interest based on the data entered by the user.

Additionally, the program features a clear button to remove the data entered by the user, ready for the next user.

### Explanation of Program Two

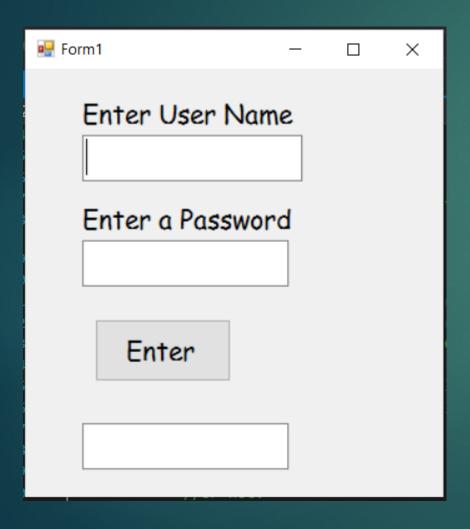

### Unit 12 Passwords - Login Program

The second program used in this presentation is the unit 12 passwords login program. The purpose of this program is enable the user to login with a username and password.

To use the program, the user is required to enter their username into the "Enter User Name" text box. Then the user must enter their password into the "Enter a Password" text box.

Finally, the user must press the enter button so that the program can validate the data entered by the user against the data stored within the program.

Additionally, the program features a message box that allows the program to display a message to the user based on the validation of the data they entered. If the data is valid, the message reads "You can login". However, if the data is invalid the message reads "You cannot login".

| Command     | Example of Use                                                    | What does the code do within the program                                                                                                    | Which Program is it found in                                                                                            |
|-------------|-------------------------------------------------------------------|----------------------------------------------------------------------------------------------------|----------------------------------------------------------------------------------------------------|
| txtbox.Text | username = txtUsername.Text;  txtLogin.Text = "you cannot login"; | '.Text' is a command that reads from right to left and has two roles which are 'Get Text' (Right) and 'Set Text' (Left).  The 'txtLogin.Text' is assigned to the left of the operator (=) which means that is where the program needs to send the data. This "sets" the data ("you cannot login"), and displays the data in the textbox labelled txtLogin.  The 'txtUsername.Text' is assigned to the right of | This command is found in both the login program called "Unit 12 Passwords" program and the "compound interest" program. |
|             |                                                                   | the assign operator (=) which means that is where the program needs to take the data from. This is where the program "gets" the data and stores it into the variable called "username".                                                                                                    |                                                                                                    |

| Command           | Example of Use                                              | What does the code do within the program                                                                                                    | Which Program is it found in                           |
|-------------------|-------------------------------------------------------------|----------------------------------------------------------------------------------------------------|--------------------------------------------------------|
| Convert.ToDecimal | <pre>princpal = Convert.ToDecimal(txtPrincipal.Text);</pre> | This command converts data from one datatype into a decimal datatype. So for this program, the purpose of the convert. To Decimal command is used to instruct the program to convert the data stored in the variable called "principal", into a decimal datatype. | This command is used in the compound interest program. |

| Command | Example of Use                                                                                                    | What does the code do within the program                                                                                              | Which Program is it found in                    |
|---------|----------------------------------------------------------------------------------------------------|----------------------------------------------------------------------------------------------------|-------------------------------------------------|
|         | <pre>lblResult.Text = lblResult.Text + ("rate " + rate + " time " + time + " result " + result.ToString("#.##") + "\n\r");</pre> | The ToString command converts the result back from a decimal datatype into string data to be displayed in the output result text box. | This is found in the compound interest program. |

| Command             | Example of Use                        | What does the code do within the program       | Which Program is it found in             |
|---------------------|---------------------------------------|------------------------------------------------|------------------------------------------|
| =                   | decimal princpal = 0;                 | The equal symbol is the assign operator        | The assign operator is found in both the |
|                     | decimal rate = 0;                     | which means that "something is assigned to     | compound interest and password           |
| Known as the assign | decimal compound = 1;                 | something else".                               | program.                                 |
| operator            | int time = 0;                         |                                                |                                          |
|                     | decimal result = 0;                   | Such as in the examples I have included the    |                                          |
|                     | lblResult.Text = "";                  | first one says "decimal principal = 0", which  |                                          |
|                     | int num =(int)                        | means that the variable principal has a        |                                          |
|                     | cmbCompound.SelectedIndex;            | decimal datatype and is assigned a value of 0. |                                          |
|                     | princpal =                            |                                                |                                          |
|                     | Convert.ToDecimal(txtPrincipal.Text); | "princpal =                                    |                                          |
|                     | rate =                                | Convert.ToDecimal(txtPrincipal.Text);          |                                          |
|                     | Convert.ToDecimal(txtRate.Text)/100;; | " means that the                               |                                          |
|                     | time = Convert.ToInt16(txtTime.Text); | Convert.ToDecimal(txtPrincipal.Text) is        |                                          |
|                     |                                       | assigned to the "principal" variable.          |                                          |
|                     | txtLogin.Text = "you cannot login";   |                                                |                                          |
|                     | txtLogin.Text = "You can login";      |                                                |                                          |
|                     | username = txtUsername.Text;          |                                                |                                          |
|                     | password = txtPassword.Text;          |                                                |                                          |
|                     |                                       |                                                |                                          |

| Command                | Example of Use                             | What does the code do within the program               | Which Program is it found in                 |
|------------------------|--------------------------------------------|--------------------------------------------------------|----------------------------------------------|
| If statements          | int num =(int) cmbCompound.SelectedIndex;  | The conditional if and else statements are used in a   | These conditional if and else statements are |
|                        | if (num == 0) {                            | program to make a decision, it is a conditional        | found in both the compound interest program  |
| (known as a decision   | } else if (num == 1)                       | instruction for the program to complete an action if   | and the password program.                    |
| statement, or a        | {                                          | certain conditions are met, else the program will be   |                                              |
| conditional statement) | compound = 12;                             | asked to do something else.                            |                                              |
|                        | }                                          | For example, if the number in the compound interest    |                                              |
|                        | else if (num == 2)                         | combo-box is equal to 1, the compound interest is      |                                              |
|                        | {                                          | assigned a value of 12. Else if the number is equal to |                                              |
|                        | compound = 2;                              | 2, then the compound interest is assigned a value of   |                                              |
|                        | }                                          | 2. Else if the number is equal to 3, then the          |                                              |
|                        | else if (num == 3)                         | compound interest is assigned a value of 1.            |                                              |
|                        | {                                          |                                                        |                                              |
|                        | compound = 1;                              | On the password program the if and else statements     |                                              |
|                        |                                            | are used to validate the data entered by the user.     |                                              |
|                        | if (username.Equals(nameArray[count,0]) && | The if statement allows the program to verify that if  |                                              |
|                        | password.Equals(nameArray[count,1]))       | the data entered into the username variable equals     |                                              |
|                        | {                                          | any of the data contained in column 0 and the data     |                                              |
|                        | txtLogin.Text = "You can login";           | entered into the password variable equals any of the   |                                              |
|                        | break;                                     | corresponding data contained in column 1, then the     |                                              |
|                        | else                                       | message displayed to the user is "You can login".      |                                              |
|                        | {                                          |                                                        |                                              |
|                        | txtLogin.Text = "you cannot login";        | Else, the message displayed to the user is "you        |                                              |
|                        | }                                          | cannot login" and adds a value of 1 to the count       |                                              |
|                        | count++;                                   | variable.                                              |                                              |
|                        | }                                          |                                                        |                                              |
|                        |                                            |                                                        |                                              |

| Command   | Example of Use        | What does the code do within the program                                                                                                    | Which Program is it found in             |
|-----------|-----------------------|----------------------------------------------------------------------------------------------------|------------------------------------------|
| Variables | decimal princpal = 0; | Variables are used to store data, we have to                                                                                                    | Variables are found in both the compound |
|           | decimal rate = 0;     | declare variables to enable the program to                                                                                                    | interest program and the password        |
|           | decimal compound = 1; | retrieve the stored data. A variable has a                                                                                                    | program.                                 |
|           | int time = 0;         | datatype to declare the size of the variable                                                                                                    |                                          |
|           |                       | and the type of data that can be stored inside                                                                                                    |                                          |
|           | int count = 0;        | the variable.                                                                                                    |                                          |
|           | string username = ""; | This enables the program to separate the                                                                                                    |                                          |
|           | string password = ""; | data and validate the data and display it in a                                                                                                    |                                          |
|           |                       | specific way to the user.                                                                                                    |                                          |
|           |                       | For example, the variable "principal" in the compound interest program is assigned a value of 0 and a data type of decimal which means the size of the variable is 8 bytes. |                                          |

| Command | Example of Use                                                                                     | What does the code do within the program                                                              | Which Program is it found in      |
|---------|----------------------------------------------------------------------------------------------------|----------------------------------------------------------------------------------------------------|-----------------------------------|
| Methods | <pre>public void storeData() {</pre>                                                               | A method is a group of instructions or tasks that are                                                 | Methods can be found in both the  |
|         | <pre>princpal = Convert.ToDecimal(txtPrincipal.Text);</pre>                                        | used to perform an action.                                                                            | compound interest program and the |
|         | <pre>rate = Convert.ToDecimal(txtRate.Text)/100; ;</pre>                                           |                                                                                                    | password log in program.          |
|         | <pre>time = Convert.ToInt16(txtTime.Text);}</pre>                                                  | This makes it much easier for developers to be able to                                                | passion a reg in programm         |
|         |                                                                                                    | locate, identify and fix problems or make                                                             |                                   |
|         | <pre>public void calcInterest() {</pre>                                                            | improvements to the program by combing through                                                        |                                   |
|         | <pre>decimal result = 0; lblResult.Text = "";</pre>                                                | specific areas of the code.                                                                           |                                   |
|         | for (int t = 1; t < time + 1; t++) {                                                               |                                                                                                    |                                   |
|         | result = princpal * (decimal) Math.Pow((double)( 1 + rate / compound),                             | Using methods to group instructions together also                                                     |                                   |
|         | (double) (compound * t));                                                                          | makes the code look much neater and concise which is                                                  |                                   |
|         | }                                                                                                  | handy for programs that contain hundreds of lines of                                                  |                                   |
|         | lblResult.Text = lblResult.Text + ("rate " + rate + " time " + time + "                            | code.                                                                                                 |                                   |
|         | <pre>result " + result.ToString("#.##") + "\n\r");}</pre>                                          |                                                                                                    |                                   |
|         |                                                                                                    | For example, the chkLogins() method contains the                                                      |                                   |
|         | <pre>public void chkLogins()</pre>                                                                 | conditional statements pertaining to the log in                                                       |                                   |
|         | {                                                                                                  | conditions of the program.                                                                            |                                   |
|         | <pre>int count = 0;</pre>                                                                          | If there was a problem with the leg in validation                                                     |                                   |
|         | <pre>while (count &lt; nameArray.GetUpperBound(0))</pre>                                           | If there was a problem with the log in validation process in the program, the developer could log the |                                   |
|         | {                                                                                                  | area where the program is struggling or crashing and                                                  |                                   |
|         | <pre>if (username.Equals(nameArray[count,0]) &amp;&amp; password.Equals(nameArray[count,1]))</pre> | pinpoint the exact line of code that is causing the                                                   |                                   |
|         | password.Equals(nameArray[count,1]))                                                               | program to incorrectly validate the log in details.                                                   |                                   |
|         | txtLogin.Text = "You can login";                                                                   | program to incorrectly validate the log in details.                                                   |                                   |
|         | break;                                                                                             | Methods allow the developers to section out areas of                                                  |                                   |
|         | }                                                                                                  | the code, which allows themselves and other                                                           |                                   |
|         | else                                                                                               | developers to organise the code to an industry                                                        |                                   |
|         | {                                                                                                  | standard.                                                                                             |                                   |
|         | <pre>txtLogin.Text = "you cannot login";</pre>                                                     |                                                                                                    |                                   |
|         | }                                                                                                  |                                                                                                    |                                   |
|         | count++;}                                                                                          |                                                                                                    |                                   |

| Command | Example of Use                             | What does the code do within the program | Which Program is it found in |
|---------|--------------------------------------------|------------------------------------------|------------------------------|
| .Equals | if (username.Equals(nameArray[count,0]) && | The .Equals command is used to           | This command is only used    |
|         | password.Equals(nameArray[count,1]))       | compare two objects or values, to        | in the password login        |
|         | {                                          | check that both objects and values are   | program.                     |
|         |                                            | equal to each other.                     |                              |
|         |                                            |                                          |                              |
|         |                                            | In the example of use that I have        |                              |
|         |                                            | provided, the if statement is used to    |                              |
|         |                                            | condition the program to validate the    |                              |
|         |                                            | user's entered data against the          |                              |
|         |                                            | username and password data stored        |                              |
|         |                                            | within the program.                      |                              |
|         |                                            |                                          |                              |
|         |                                            | If the username matches data from        |                              |
|         |                                            | column 0 in the array and the            |                              |
|         |                                            | password matches the corresponding       |                              |
|         |                                            | data from column 1, then the user is     |                              |
|         |                                            | permitted login access and a message     |                              |
|         |                                            | is displayed to tell the user they can   |                              |
|         |                                            | login. Thereby, checking that data is    |                              |
|         |                                            | equal to the data stored in the          |                              |
|         |                                            | program.                                 |                              |

| Command/Tool | Example of Use | What does the code do within the program | Which Program is it found in |
|--------------|----------------|------------------------------------------|------------------------------|
| IDE          | Visual Studio  | IDE stands for Integrated Development    | Both programs (Compound      |
|              |                | Environment. An IDE is an application    | interest and password login) |
|              |                | suite used to make software programs.    | were created using visual    |
|              |                |                                          | studios but using different  |
|              |                | It uses a combination of integrated      | version.                     |
|              |                | tools to aid developers in the           |                              |
|              |                | production of software. The integrated   | The compound interest        |
|              |                | tools available are the editing suite,   | calculator was made using    |
|              |                | the debugging tool and the compiling     | the 2015 edition. However,   |
|              |                | of the code created to machine code.     | the password login program   |
|              |                |                                          | was made using the 2010      |
|              |                |                                          | shell edition.               |
|              |                |                                          |                              |
|              |                |                                          |                              |

| Command/Tool | Example of Use | What does the code do within the program | Which Program is it found in |
|--------------|----------------|------------------------------------------|------------------------------|
| IDE          | Visual Studio  | IDE stands for Integrated Development    | Both programs (Compound      |
|              |                | Environment. An IDE is an application    | interest and password login) |
|              |                | suite used to make software programs.    | were created using visual    |
|              |                |                                          | studios but using different  |
|              |                | It uses a combination of integrated      | version.                     |
|              |                | tools to aid developers in the           |                              |
|              |                | production of software. The integrated   | The compound interest        |
|              |                | tools available are the editing suite,   | calculator was made using    |
|              |                | the debugging tool and the compiling     | the 2015 edition. However,   |
|              |                | of the code created to machine code.     | the password login program   |
|              |                |                                          | was made using the 2010      |
|              |                |                                          | shell edition.               |
|              |                |                                          |                              |
|              |                |                                          |                              |

| Command/Tool | Example of Use                                                                                                    | What does the code do within the program                                                                                                    | Which Program is it found in                  |
|--------------|----------------------------------------------------------------------------------------------------|----------------------------------------------------------------------------------------------------|-----------------------------------------------|
| Toolbox      | Search Toolbox  P General  There are no usable controls in this group. Drag an item onto this text to add it to the toolbox.  ound_S | The toolbox displays a selection of icons and controls which allows the developer to create actions within these controls.  These icons and controls are suggested to the developer based on the type of file the developer is working on, this ensures the suitability of the controls to the program. | This tool is found in the visual studios IDE. |

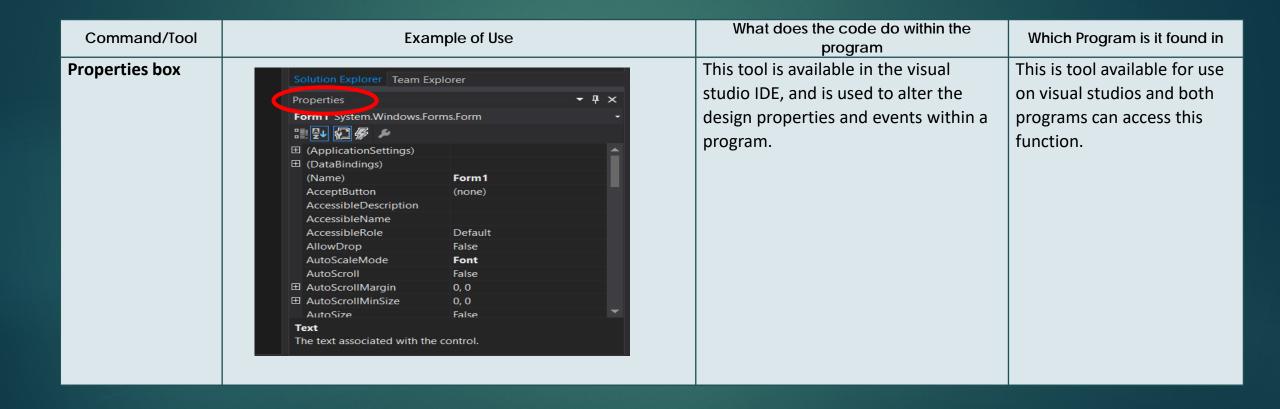

| Command/Tool | Example of Use                                    | What does the code do within the program                                                                                                    | Which Program is it found in                                                                  |
|--------------|---------------------------------------------------|----------------------------------------------------------------------------------------------------|-----------------------------------------------------------------------------------------------|
| Run Button   | Architecture Test Analyze Window Help  6 Start II | The run button is available to run the program to allow the developer to view the program they have created.  This allows them to check for bugs and fix them and check that the program has been correctly coded. | This is a tool available in the visual studios software, and both programs can use this tool. |

| Command/Tool            | Example of Use                                                                                                    | What does the code do within the program                                               | Which Program is it found in                                                           |
|-------------------------|----------------------------------------------------------------------------------------------------|----------------------------------------------------------------------------------------|----------------------------------------------------------------------------------------|
| Command/Tool While Loop | <pre>while (count &lt; nameArray.GetUpperBound(0)) {   if (username.Equals(nameArray[count,0]) &amp;&amp;   password.Equals(nameArray[count,1]))   {   txtLogin.Text = "You can login";   break;}   else   {   txtLogin.Text = "you cannot login";}   count++;}}</pre> <pre>while (count &lt; nameArray.GetUpperBound(0))   {</pre> |                                                                                        | Which Program is it found in  This keyword is only used in the password login program. |
|                         |                                                                                                    | the data entered by the user is outside the bounds and the else condition is executed. |                                                                                        |

| Command/Tool   | Example of Use                                                                                                    | What does the code do within the program                                                                                                    | Which Program is it found in                                      |
|----------------|----------------------------------------------------------------------------------------------------|----------------------------------------------------------------------------------------------------|-------------------------------------------------------------------|
| GetUpperBounds | <pre>while (count &lt; nameArray.GetUpperBound(0)) {    if (username.Equals(nameArray[count,0]) &amp;&amp;    password.Equals(nameArray[count,1]))    {      txtLogin.Text = "You can login";      break;}    else    {      txtLogin.Text = "you cannot login";}      count++;}}     (count &lt; nameArray.GetUpperBound(0))</pre> | The GetUpperBounds tells the program to count the number of rows in the array, which tells the program the upper limits of the array.  This is used to make sure the conditions are followed based on the length of the array, and anything outside the length of the array follows the else conditional statement. | This keyword command is found only in the password login program. |

| Command/Tool  | Example of Use                                                                                       | What does the code do within the program | Which Program is it found in |
|---------------|----------------------------------------------------------------------------------------------------|------------------------------------------|------------------------------|
| Logical       | while (count < nameArray.GetUpperBound(0))                                                           | This is a logical "And" operator. The    | This is                      |
| Operator (&&) |                                                                                                    | && is used to check if both              | operator is                  |
|               |                                                                                                    | username and password returned           | used in the                  |
|               | if (username.Equals(nameArray[count,0]) &&                                                           | true and if both are true then the       | password                     |
|               | password.Equals(nameArray[count,1]))                                                                 | message "you can login", is displayed    | login program.               |
|               | <b>{</b>                                                                                             | to the user.                             |                              |
|               | txtLogin.Text = "You can login";                                                                     |                                          |                              |
|               | break;}                                                                                              |                                          |                              |
|               |                                                                                                    |                                          |                              |
|               | else                                                                                                 |                                          |                              |
|               | <b>{</b>                                                                                             |                                          |                              |
|               | txtLogin.Text = "you cannot login";}                                                                 |                                          |                              |
|               | count++;}}                                                                                           |                                          |                              |
|               |                                                                                                    |                                          |                              |
|               | <pre>if (username.Equals(nameArray[count,0]) &amp;&amp; password.Equals(nameArray[count,1])) {</pre> |                                          |                              |
|               |                                                                                                    |                                          |                              |
|               |                                                                                                    |                                          |                              |

| Command/Tool | Example of Use                                                                                                    | What does the code do within the program                                                                                                    | Which Program is it found in                                     |
|--------------|----------------------------------------------------------------------------------------------------|----------------------------------------------------------------------------------------------------|------------------------------------------------------------------|
| Break        | <pre>while (count &lt; nameArray.GetUpperBound(0)) {  if (username.Equals(nameArray[count,0]) &amp;&amp;   password.Equals(nameArray[count,1])) {   txtLogin.Text = "You can login";   break;}  else {   txtLogin.Text = "you cannot login";}   count++;}}  txtLogin.Text = "You can login";   break;</pre> | The break statement is used to break the loop, to allow the program to execute the next statement after the loop.  In this code, the break statement is executed after the if statement is returned true and the message is displayed to the user.  The break statement is necessary to terminate the loop and allow the program to execute the next statement. | The break statement is only found in the password login program. |

|                                                                                                    | 1                                  |
|----------------------------------------------------------------------------------------------------|------------------------------------|
| this is an arithmetic operator that is used to increase the integer value by one.  This operator is both programs (compound integer value by one.  This operator is both programs (compound integer value by one.  In the password login program the line of code that says count++; means that the program will add 1 to the value of the count variable when the conditional statement is returned false. | r is found in<br>ns<br>nterest and |

| Command/Tool | Example of Use                                                                                                    | What does the code do within the                                                                                                    | Which Program is it found |
|--------------|----------------------------------------------------------------------------------------------------|----------------------------------------------------------------------------------------------------|---------------------------|
|              | · ·                                                                                                    | program                                                                                                    | in                        |
| Trigger      | private void btnCalc_Click(object sender, EventArgs e)                                                                                                    | A trigger is an event-driven                                                                                                    | A trigger can be found    |
|              | {                                                                                                    | procedure that initiates or                                                                                                    | in both the compound      |
|              | storeData();                                                                                                    | "triggers" an action (event) to                                                                                                    | interest program and      |
|              | calcInterest();}                                                                                                    | occur.                                                                                                    | the password login        |
|              |                                                                                                    |                                                                                                    | program.                  |
|              | <pre>private void btnEnter_Click(object sender, EventArgs e)</pre>                                                                                                    | This means that a procedure                                                                                                    |                           |
|              | {                                                                                                    | must be followed so that an                                                                                                    |                           |
|              | username = txtUsername.Text; password = txtPassword.Text;                                                                                                    | action can be triggered to cause                                                                                                    |                           |
|              | chkLogins();}                                                                                                    | an event to run.                                                                                                    |                           |
|              | Properties  btnCalc System.Windows.Forms.Button  □□ (DataBindings)  AutoSizeChanged  BackColorChanged  BackgroundImageLayoutChanged  BindingContextChanged  CausesValidationChanged  ChangeUlCues  Click  ClientSizeChanged  ContextMenuStripChanged  ControlAdded  Click  Occurs when the component is clicked. | For example, in order for the set of instructions contained in the event to run, an action such as a button being pressed must occur in order to "trigger", the event. |                           |

| Command/ | Example of Use                                                                                                    | What does the code do within the   | Which Program is it found |
|----------|----------------------------------------------------------------------------------------------------|------------------------------------|---------------------------|
| Tool     | <u> </u>                                                                                                    | program                            | in                        |
| Event    | private void btnCalc_Click(object sender, EventArgs e)                                                                  | An event happens when an           | An event can be found     |
|          |                                                                                                    | action occurs.                     | in both the compound      |
|          | storeData();                                                                                                    |                                    | interest program and      |
|          | calcInterest();}                                                                                                    | For example, to get the            | the password login        |
|          | private void btnEnter_Click(object sender, EventArgs e)                                                                 | program to process the             | program.                  |
|          | {                                                                                                    | compound interest calculation,     |                           |
|          | username = txtUsername.Text; password = txtPassword.Text; chkLogins();}                                                 | the user must press a button to    |                           |
|          |                                                                                                    | activate the calculation event.    |                           |
|          | <pre>private void btnCalc_Click(object sender, EventArgs e) {</pre>                                                     | The event must be in place, so     |                           |
|          | <pre>storeData(); calcInterest();</pre>                                                                                 | that the program can carry out     |                           |
|          | }                                                                                                    | the action of calculating the      |                           |
|          | <pre>public void calcInterest() {</pre>                                                                                 | compound interest for the user.    |                           |
|          | decimal result = 0; lblResult.Text = "";                                                                                |                                    |                           |
|          | for (int t = 1; t < time + 1; t++) {                                                                                    | If the event is not in place, then |                           |
|          | //power only uses doubles but will lose precision<br>//have to cast result to double and back to decimal                | the program will not calculate     |                           |
|          | <pre>result = princpal * (decimal) Math.Pow((double)( 1 + rate / compound), (double) (compound * t));</pre>             | the compound interest and the      |                           |
|          | } lblResult.Text = lblResult.Text + ("rate " + rate + " time " + time + " result " + result.ToString("#.##") + "\n\r"); | program will be useless and        |                           |
|          | }                                                                                                    | unfit for purpose.                 |                           |
|          |                                                                                                    |                                    |                           |
| 1416     |                                                                                                    |                                    |                           |